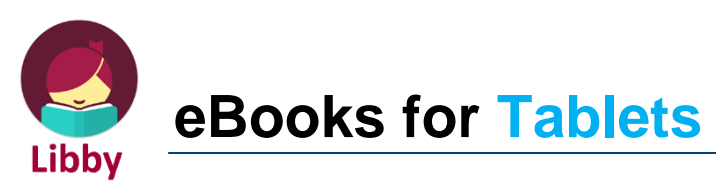

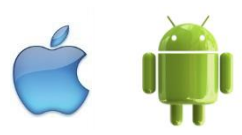

What you will need:

- $\mathbf{\hat{x}}$  Your library card
- $\mathbf{\hat{x}}$  An email address

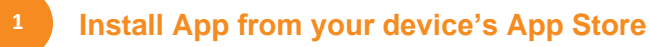

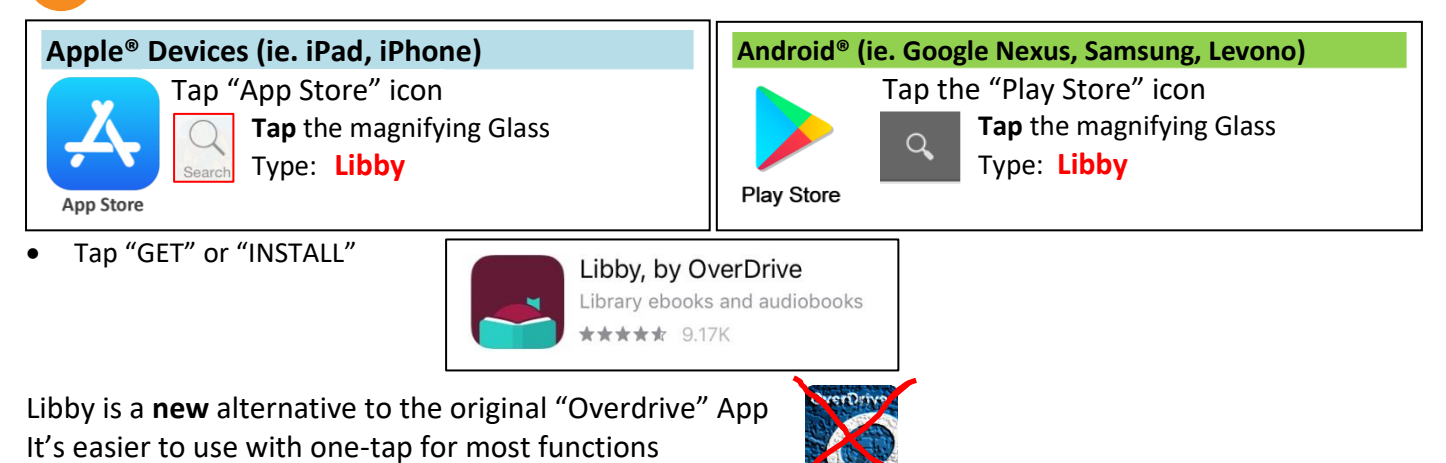

**2 Set up App** • Open Libby You can search for your library by name or branch location. • Tap Yes I have a library card Q 6280 × MATCHING LIBRARIES • Tap "Yes, Guess My Library" o Search by library name or postcode. Western Australia Public Libraries **City of Busselton Libraries** ▪ *Eg: Busselton or 6280* **Stanley St** Busselton, Western Australia, Australia + 152 MORE BRANCHES • Tap "City of Busselton Library"

• Type in your Library Card Barcode (**MUST BE IN UPPER CASE**)

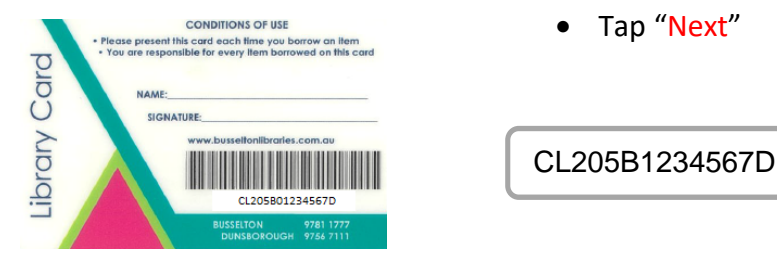

- Tap "Sign In"
- Tap "Next"